**MIDIJoy Crack Free Download [Updated]**

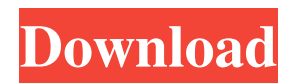

MIDIJoy works with the following devices: GM Keyboard MIDI IN MIDIJoy also works with a GM Keyboard MIDI IN port, but there are a few restrictions. The first and the most important restriction is that you need to own a GM Keyboard MIDI IN port, so you cannot use MIDIJoy with the default MIDI ports found on many PC's. MIDIJoy requires a GM Keyboard MIDI IN port because it does not directly use the USB but must use a USB-to-MIDI converter which is controlled by the GM Keyboard MIDI

In. (Note: You can use the USB-to-MIDI converter of a MIDI keyboard to connect MIDIJoy to GM Keyboard MIDI In) So you need a GM Keyboard MIDI IN to MIDIJoy interface because it is the only way to be sure that you have a GM Keyboard MIDI IN port. The second restriction is that you cannot use MIDIJoy with MIDI IN ports that are not provided by GMKbd, because MIDIJoy needs to send MIDI IN messages at the MIDI clock rate. With a GM Keyboard MIDI IN port, MIDIJoy will send MIDI clock rate messages, but will also do the same with the MIDI IN messages provided

by the MIDI IN ports that are not provided by GMKbd. The third restriction is that the USB-to-MIDI converter is a virtual device. It cannot handle data. It cannot act as a receiver. It can only act as a sender. This means that the USB-to-MIDI converter will ignore the MIDI messages that are received via MIDI IN ports. Thus you can use the USB-to-MIDI converter of a MIDI keyboard to connect MIDIJoy to MIDI IN ports that are not provided by GMKbd, but you cannot connect a MIDI IN port to MIDIJoy if it is provided by GMKbd. And of course you cannot use MIDIJoy with MIDI IN ports that are not provided by GMKbd. MIDIJoy is available as a source code and a binary release. The source code will allow you to recompile it for your own needs, while the binary release does not provide this flexibility. The source code is available as a ZIP file that you can decompress. You can also use the existing Windows ZIP file, where MIDIJoy is included. (Note: You can use the ZIP file in this FAQ, as it is as valid

**MIDIJoy Crack + [2022-Latest]**

#### This driver provides an implementation of the KEYMACRO

# protocol, as described in the reference document MIDI Model I 3.0 and in the MIDI Protocol Specification 5.1. The driver understands all the commands that the standard implementations of the Standard Controller Classes (SCC) 40 to 4f in the MIDI Standard 5.1 provide. The driver is based on a partial implementation of the "Virtual Keyboard" protocol proposed in Appendix 5.1.1 of the MIDI Standard 5.1. At the moment, the driver understands the following commands: ■ SCC 4f MIDI Model I ■ SCC 42 MIDI-01 (for Microsoft Windows XP) ■ SCC 4b MIDI-00 (for Microsoft

Windows  $XP$ )  $[]$  SCC 40 MIDI Model II  $\overline{?}$  SCC 40 MIDI Model II in DMX  $\overline{?}$ SCC 3b MIDI Model II in DMX ? SCC 3d MIDI-00 ? SCC 3d MIDI-01 ■ SCC 2d MIDI Model III ■ SCC 40 MIDI Model III ? SCC 3f MIDI-00 ? SCC 3f MIDI-01 For SCC 40 MIDI-00 and SCC 3f MIDI-01, the driver ignores the note values. In addition to the commands that are described above, the driver also understands the following commands: ■ SCC 4c MIDI Model IV ■ SCC 4c MIDI-00  $\overline{?}$  SCC 4c MIDI-01  $\overline{?}$  SCC 3f MIDI-02 ? SCC 3c MIDI-02 ? SCC 2c MIDI Model IV ? SCC 4c

# MIDI-02  $\overline{?}$  SCC 4d MIDI-02  $\overline{?}$  SCC 3c MIDI-02 ? SCC 2d MIDI Model IV  $\overline{?}$  SCC 4d MIDI-02  $\overline{?}$  SCC 3e  $MIDI-02$  ? SCC 2c  $MIDI-02$  The notes are passed to the MidiDriver as MIDIEvent messages with midi-noteon-message set to 1 for notes on and 2 for notes off. The notes are passed to the MidiDriver as MIDI Event messages with midi- 77a5ca646e

This program adds a new MIDI IN port and some new items to the MIDI output device list. The new MIDI IN port can be connected with any MIDI IN port or MIDI OUT port of any device. The new items that are added to the list are:  $\Omega$  a new track called "MIDI Input"  $\boxed{?}$  the MIDI IN port is split into one track per control with the following fields: o Name: The name of the control o Virtual MIDI Message type: The virtual MIDI message that corresponds to this control o Control type: This one of the values "MIDI",

"CV", or "GM" depending on the control type  $\Omega$  the track is initially loaded with one of the following values for the Virtual MIDI Message: o Program Change - 1 o Controller Change - 1  $\overline{?}$  and these virtual MIDI messages are sent out via the MIDI OUT port  $\Omega$  when you press the control, the values of the corresponding fields change  $\Omega$  when you release the control, the values of the corresponding fields change To explain this a bit more, the Midijoy user can now assign MIDI messages for  $\overline{?}$  all controls (and - depending on the type of the control - certain

channels too)  $[$ ] via the MIDI OUT port. TTS Virtual Piano In Piano MIDI In Port MIDIJoy Requirements: **?** MultiMID ? Control Bar ? Input Control  $\boxed{?}$  MIDI Out (a device that supports Virtual MIDI messages that can be connected to the MIDI IN port of a device that does not have a MIDI IN port)  $[$  "Piano MIDI In Port" from 12 Tone Systems Inc. **7** Midijoy Installer How to Install: First of all, install MultiMID 1. After finishing MultiMID, press F3 and select "Install Files". 2. Select "Next" and select "Install Files to... 3. Select "Drive:" and select the folder where you want

#### to install MultiMID. 4. Select "Continue" 5. After installing MultiMID, start Midijoy. When you start Midijoy, the first

**What's New In?**

MIDIJoy is a driver for the USB joystick device manufactured by KyEcho, LLC, a subsidiary of Shimmer Systems. It provides a dummy driver, and it implements the standard HID protocol for a USB joystick. MIDIJoy provides no native HID capabilities, but implements standard HID APIs, which means that it is possible to use this driver to

control your Linux desktop and/or to send additional MIDI information to your MIDI devices. As you can see, MIDIJoy is designed to be a virtual MIDI device, so it is not necessary that your MIDI devices recognize MIDIJoy. For example, your MIDI devices could listen for MIDI messages with a certain MIDI channel and a certain controller number. When they hear such a message, they do not have to recognize the actual controller used, they just have to send MIDI Channel 0, 1, or 2, and they need not to send any additional information about the controller. MIDIJoy was

# designed to be an add-on for MultiMID. MIDIJoy allows to use the joystick to add MIDI controller information to a MIDI input device that is capable of adding virtual MIDI messages. At the moment, MIDIJoy knows how to treat the following devices: MultiMID ? every MIDI Input device starting with Multi- is assumed to be a device provided by MultiMID GM Keyboard MIDI IN ? the dummy MIDI driver provided by GMKbd, a MIDI keyboard simulator written by me TTS Virtual Piano In ? the dummy MIDI driver provided by Twelve Tone Systems' Virtual Piano

# program Piano MIDI In Port  $[$ ] the dummy MIDI driver provided by MS-Windows Piano MIDIJoy Description: MIDIJoy is a driver for the USB joystick device manufactured by KyEcho, LLC, a subsidiary of Shimmer Systems. It provides a dummy driver, and it implements the standard HID protocol for a USB joystick. MIDIJoy provides no native HID capabilities, but implements standard HID APIs, which means that it is possible to use this driver to control your Linux desktop and/or to send additional MIDI information to your MIDI devices. As you can see,

# MIDIJoy is designed to be a virtual MIDI device, so it is not necessary that your MIDI devices recognize MIDIJoy. For example, your MIDI devices could listen for MIDI messages with a certain MIDI channel and a certain controller number. When they hear such a message, they do not have to recognize the actual controller used, they just have to send MIDI Channel 0, 1, or 2, and they need not to send any additional information about the controller. MIDIJoy was designed to be an add-on for MultiMID. MIDIJoy allows to use the joystick to add MIDI controller

#### information to a MIDI

OS: Windows 7 64bit Windows XP 64bit Windows Vista 64bit Windows 8 64bit Windows 8.1 64bit Windows 10 64bit \*You can play on any Windows system. DirectX: (Please refer to your video card's manual on how to activate it.) Hardware Acceleration (if available): A/V: DVD drive: CD drive: HDD: HDD 2TB:

[https://klealumni.com/upload/files/2022/06/l3NiBycdXLTRjDHr4kad\\_06\\_720c4a09128e019f47715f7803dee99d\\_file.pdf](https://klealumni.com/upload/files/2022/06/l3NiBycdXLTRjDHr4kad_06_720c4a09128e019f47715f7803dee99d_file.pdf) <https://chgeol.org/easy-finder-download-mac-win/> [https://ubiz.chat/upload/files/2022/06/jD5hdQzN56GB714DxLfv\\_06\\_720c4a09128e019f47715f7803dee99d\\_file.pdf](https://ubiz.chat/upload/files/2022/06/jD5hdQzN56GB714DxLfv_06_720c4a09128e019f47715f7803dee99d_file.pdf) <https://wakelet.com/wake/bApeKfHedYjjVl9sf0bKm> [https://travelwithme.social/upload/files/2022/06/2Hyvm8OhoH6iNhLvZIR2\\_06\\_b3f226413d0afc998ff74776448ff4cd\\_file.pdf](https://travelwithme.social/upload/files/2022/06/2Hyvm8OhoH6iNhLvZIR2_06_b3f226413d0afc998ff74776448ff4cd_file.pdf) [https://vipsocial.ch/upload/files/2022/06/djvV139JC3h1XUZJFNcj\\_06\\_720c4a09128e019f47715f7803dee99d\\_file.pdf](https://vipsocial.ch/upload/files/2022/06/djvV139JC3h1XUZJFNcj_06_720c4a09128e019f47715f7803dee99d_file.pdf) https://unmown.com/upload/files/2022/06/fBkUInKEo21MAJ2p7COV\_06\_720c4a09128e019f47715f7803dee99d\_file.pdf <https://indi78.com/wp-content/uploads/2022/06/mariysan.pdf> <https://michele-damico.com/?p=22189> https://momentso<u>fjoys.com/2022/06/06/loadobj3ds-crack-free-latest/</u>